# **La machine à lire Hark Reader**

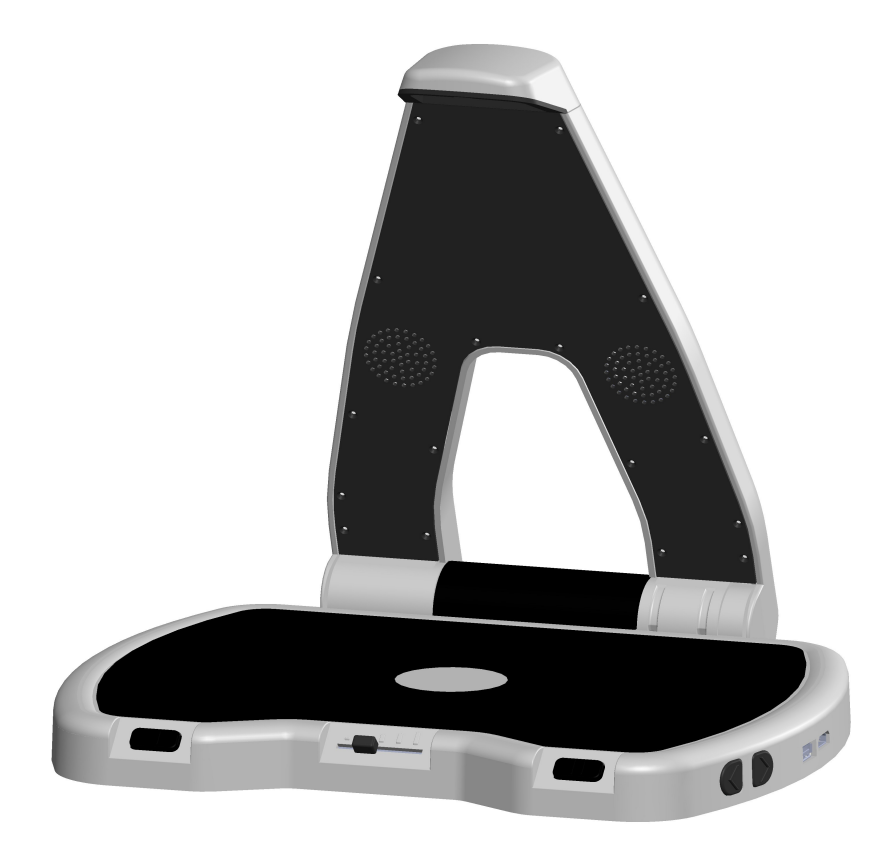

# **Manuel d'utilisation Rev. 1.2 Zyrlo, LLC.**

# **Introduction**

La machine Hark reader est un appareil de lecture vocal destiné aux personnes aveugles et malvoyantes grâce auquel vous prendrez plaisir à lire n'importe quel document imprimé: courriers, journaux, livres… ils seront lus par une voix agréable et naturelle.

## **Contenu de la boîte**

- La machine Hark reader
- Un câble d'alimentation électrique / Chargeur
- Un clavier (optionnel) et un câble de charge USB pour le clavier.

## **Déballage et mise sous tension de votre Hark reader**

1. Placez votre machine Hark reader sur une surface plane. Dépliez le bras de la caméra en le soulevant.

2. Branchez le câble à une prise électrique et l'autre extrémité dans le port d'alimentation situé sur le côté gauche de la base.

3. Appuyez pendant 3 secondes sur le bouton d'alimentation situé sur le côté gauche de l'appareil. Vous entendrez quelques bips et peu de temps après, la phrase « Placez votre document ».

Pour éteindre votre Hark Reader, appuyez pendant 3 secondes sur le bouton d'alimentation.

## **Lire du texte avec Hark Reader**

Placez votre document sur la surface de lecture, face à lire vers le haut, en veillant à ce qu'il soit bien droit. Si nécessaire, placez le document le long de l'un des bords de la machine pour vous assurer que le texte n'est pas caché par vos mains. Une fois le document en place, vous entendrez un bruit d'appareil photo et en quelques secondes, Hark reader commencera sa lecture à haute voix.

## **Utiliser Hark reader**

Il existe 3 méthodes pour utiliser Hark reader:

- 1. Les touches sur l'appareil
- 2. Gestes de lecture (contrôle par un geste de la main)
- 3. Le clavier optionnel (si vous avez choisi de l'acquérir)

### **Touches sur l'appareil**

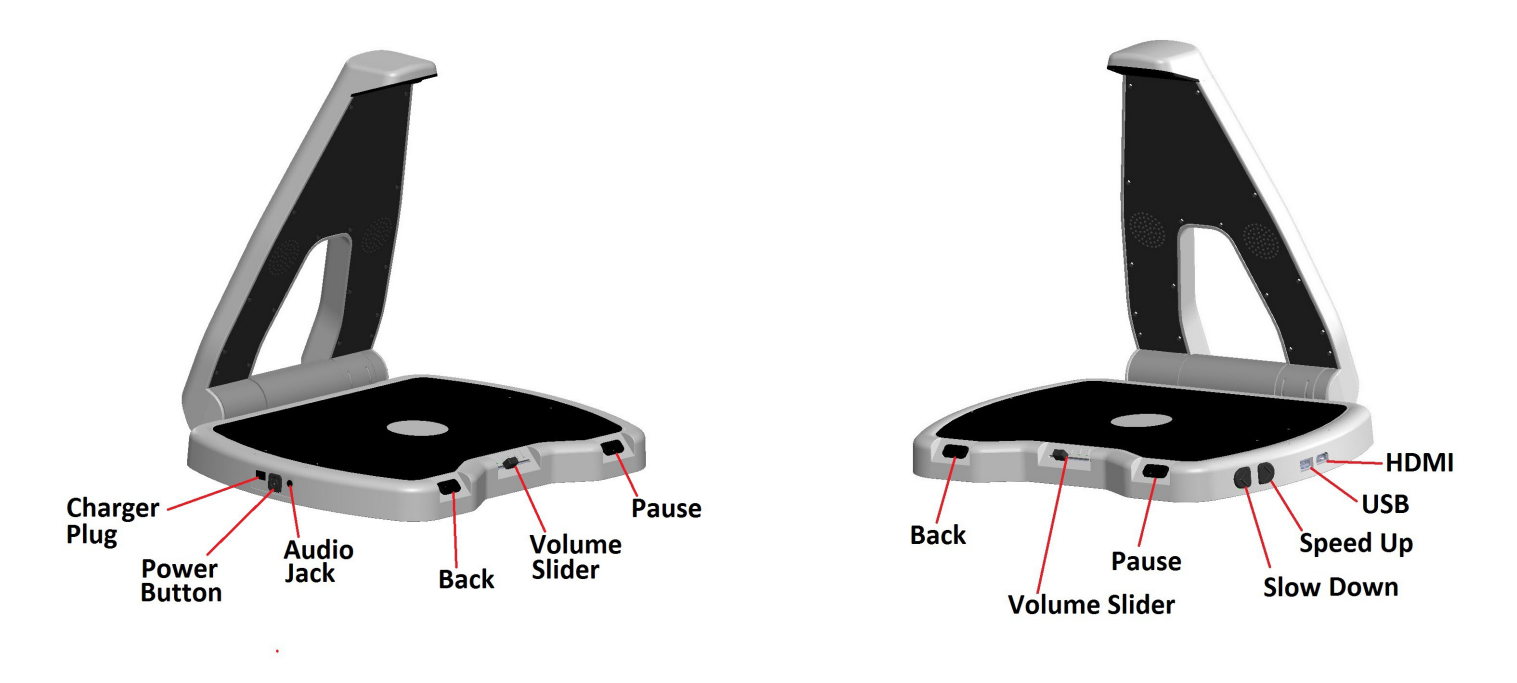

Charger Plug – Connecteur d'alimentation Power Button – Bouton d'alimentation Audio Jack – Prise pour écouteurs Back – Reculer Volume Slider – Contrôle du volume Pause – Lecture/Pause Slow Down – Contrôle de la vitesse – lire moins vite - Ralentir Speed Up – Contrôle de la vitesse – lire plus vite - Accélérer USB - USB HDMI - HDMI

La machine Hark reader propose quatre touches de commande

- · **La touche lecture/pause** : située sur la partie droite de la face avant de Hark reader. Appuyez sur cette touche pour interrompre ou reprendre la lecture.
- · **La touche Reculer** : située sur le côté avant gauche de Hark reader. Appuyez sur cette touche pour répéter la phrase précédente. Chaque pression fait reculer le lecteur d'une phrase. Appuyez sur cette touche une fois pour répéter la phrase précédente, deux fois pour revenir en arrière de deux phrases et ainsi de suite.
- · **Les touches contrôlant la vitesse de lecture** : en forme de deux demi-cercles et situées sur le côté droit de Hark reader. La touche Ralentir est la plus proche de la face avant. Appuyez sur cette touche pour ralentir la lecture. La touche Accélérer est située juste derrière la touche Ralentir et est la plus éloignée de vous. Appuyez sur cette touche pour accélérer la lecture.
- · **Bouton de Contrôle du volume** : située sur la partie avant de l'appareil, au centre.

Poussez ce bouton de contrôle du volume vers la gauche pour diminuer le volume et vers la droite pour l'augmenter.

#### **Gestes de lecture (contrôles par gestes de la main)**

Les gestes de lecture sont le moyen le plus simple de contrôler Hark Reader. La fonction est désactivée par défaut. Pour l'activer, appuyez sur la touche Lecture/Pause pendant 3 secondes.

Pour interrompre ou reprendre la lecture: déplacez lentement votre main juste au-dessus du document de gauche à droite.

Pour revenir à une phrase précédente: déplacez lentement votre main juste au-dessus du document de droite à gauche. Répétez plusieurs fois pour entendre la phrase désirée.

Veuillez noter que le contrôle par gestes ne fonctionne que lorsque le document est placé sur la surface de lecture de la machine.

#### **Les touches du clavier**

Si vous possédez le clavier optionnel, la machine Hark reader peut être contrôlée par le biais de celui-ci.

Arrow – Flèche Voice – Voix Save – Enregistrer Pause/Resume – Lecture/Pause Spell – Épeler Help – Aide Recall- Rappel

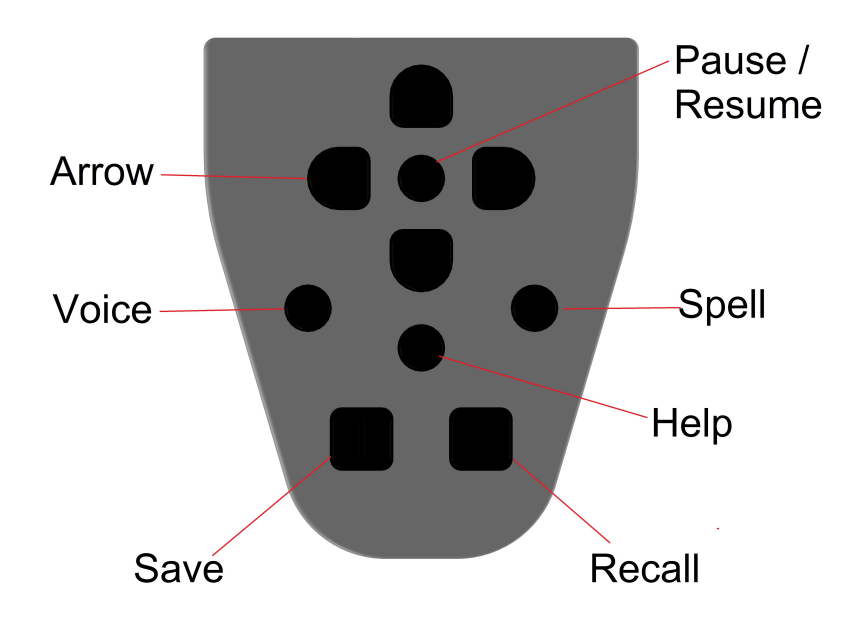

#### **Les touches du clavier**

**La touche d'aide :** c'est la touche ronde située au centre du clavier. Pour obtenir de l'aide concernant n'importe quelle touche du clavier, maintenez enfoncée la touche d'aide tout en appuyant sur la touche dont vous souhaitez connaître la fonction. Appuyez uniquement sur cette touche pour obtenir une aide générale sur l'appareil.

La touche Lecture/Pause : c'est la touche ronde située en haut du clavier au centre des touches fléchées. Cette touche interrompt et reprend la lecture.

Les touches Fléchées : ce sont les quatre touches en forme de croissant situées autour de la touche Lecture/Pause.

**La touche Épeler :** c'est la touche ronde située à droite de la touche d'aide. Appuyez sur cette touche Pour faire épeler un mot.

La touche Voix : c'est la touche ronde située à gauche de la touche d'aide. Appuyez sur cette touche pour changer de voix ou de langue.

**La touche Enregistrer :** c'est la touche carrée située en bas à gauche du clavier. Maintenez cette touche enfoncée tout en appuyant sur l'une des touches fléchées et l'appareil enregistrera la page et dira "page enregistrée". Vous pouvez enregistrer jusqu'à 4 pages, chacune correspondant à l'une des touches fléchées.

**La touche Rappel :** c'est la touche carrée située en bas à droite du clavier. Maintenez cette touche enfoncée tout en appuyant sur l'une des touches fléchées pour lire une page précédemment enregistrée. L'appareil dira « lecture de la page enregistrée », puis la lira à voix haute.

Remarque : Le clavier s'éteint automatiquement lorsqu'il est placé derrière le bras de la caméra. Gardez le clavier en place lorsqu'il n'est pas utilisé. Retirez le clavier avant utilisation.Résumé des commandes

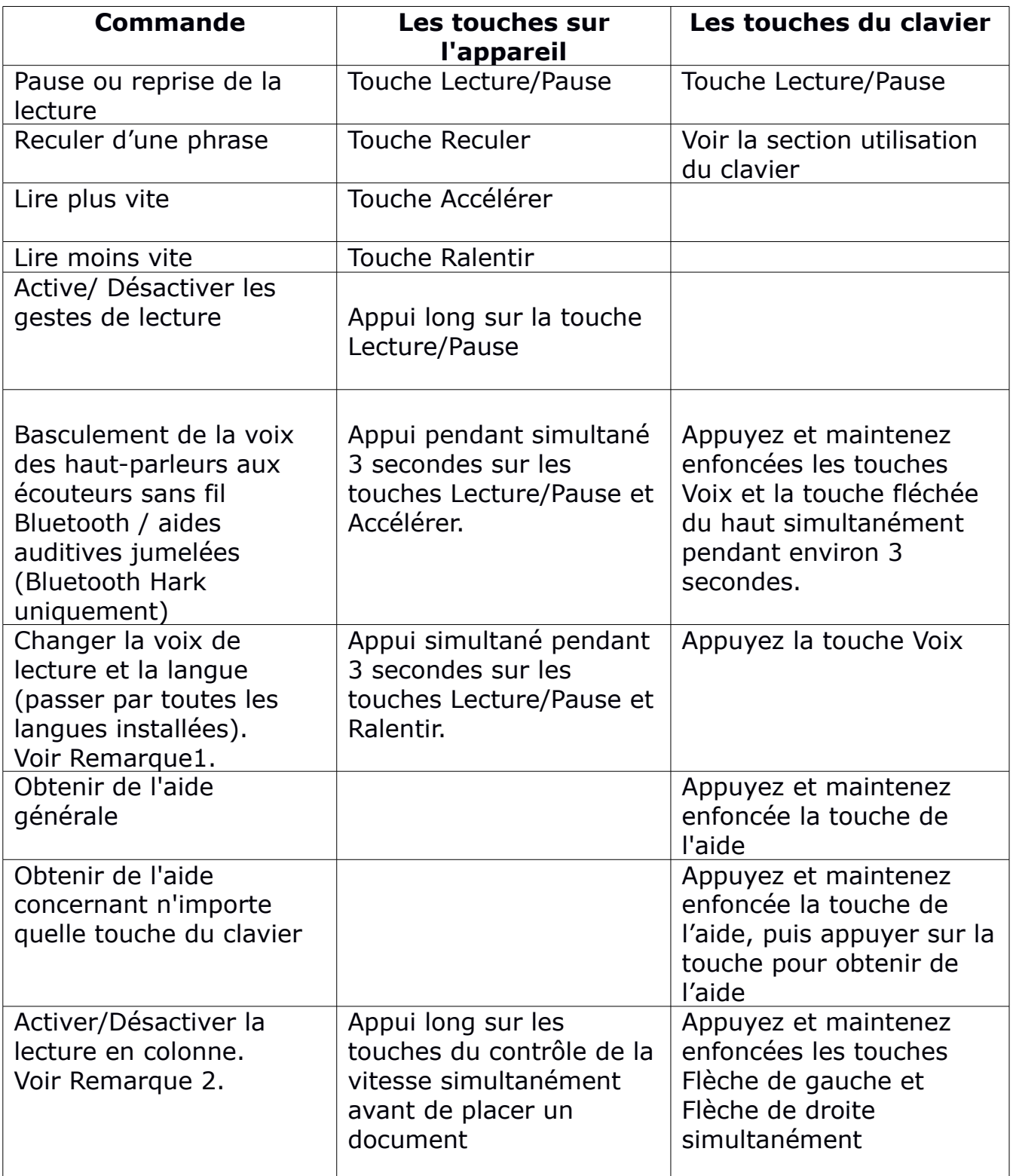

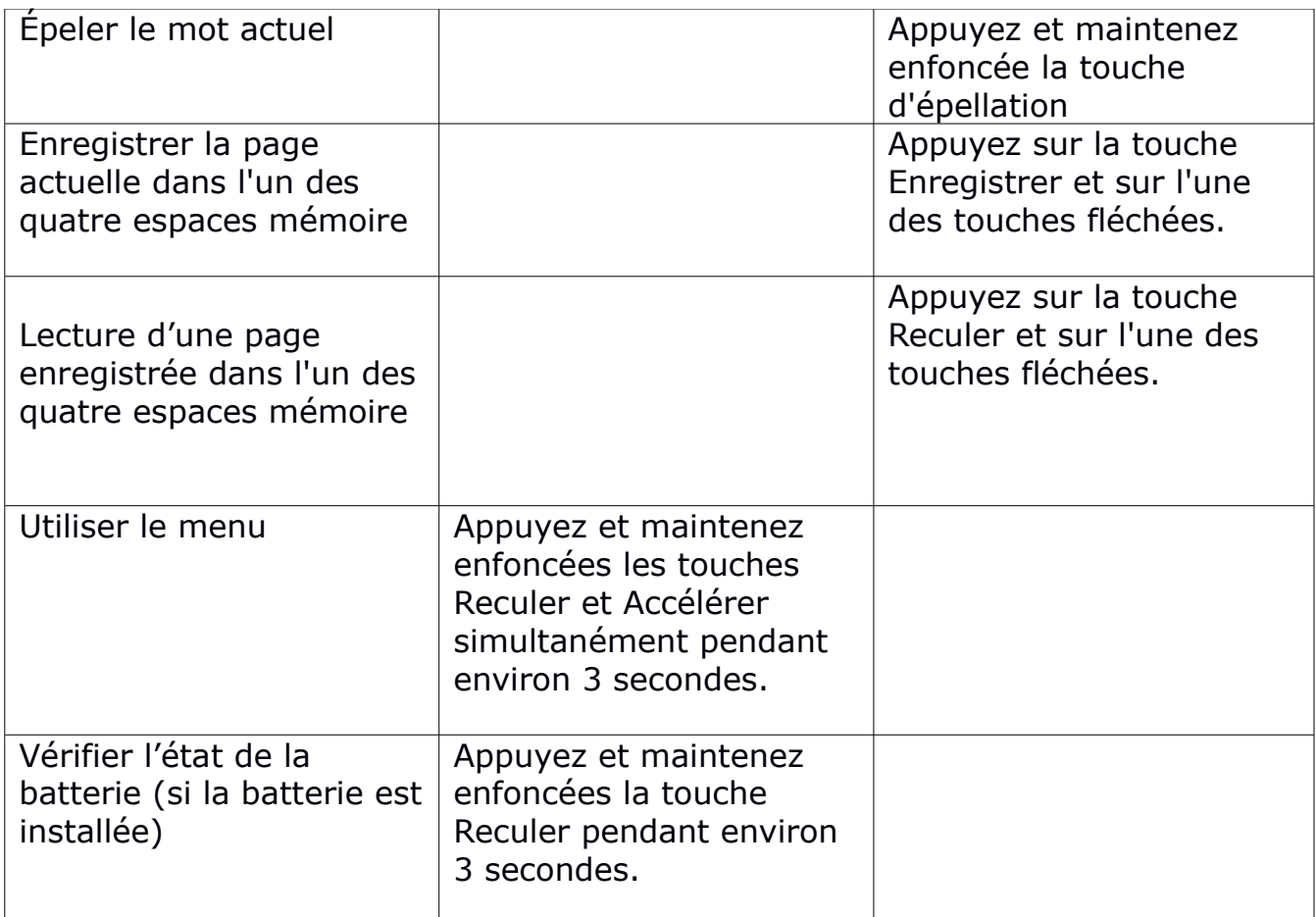

Note 1. Vous entendrez un bip lors du changement de langue, puis l'annonce d'une nouvelle langue. Si OCR (reconnaissance optique de caractères) n'est pas terminée, la langue ne peut pas être changée. Dans ce cas, vous entendrez un bip et non l'annonce.

Note 2. La lecture par colonnes n'est activée que pour la page scannée suivante.

# **Utiliser les touches de navigation du clavier**

Le clavier optionnel peut être utilisé pour une navigation avancée. Utilisez les touches fléchées du haut et du bas pour sélectionner si vous souhaitez naviguer par caractère, mot, phrase ou paragraphe.

Utilisez les touches fléchées de gauche et de droite pour reculer et avancer.

# **Navigation dans le menu**

![](_page_7_Picture_109.jpeg)

## **Menu**

Maintenez simultanément enfoncées les touches Reculer et Accélérer pendant environ 3 secondes pour ouvrir le menu.

Le menu contient les éléments suivants :

Recherche d'appareils (ou appareil jumelé) Sortir du Bluetooth Paramètres Langues Flash Information Sortie du menu

# **Sauvegarder des livres avec la machine Hark reader**

La machine Hark reader vous permet d'enregistrer des livres ou des documents de plusieurs pages sur une clé USB. Pour scanner un livre :

- Insérer la clé USB sur le port USB situé sur le côté droit de l'appareil
- Attendez l'annonce « Clé USB détectée »
- Placez la première page du livre sur l'appareil. Attendez l'annonce "Page enregistrée".
- Répétez l'étape précédente pour toutes les pages.

Après avoir scanné toutes les pages souhaitées, appuyez sur la touche Lecture Pause. Hark Reader convertira toutes les pages scannées en texte et en MP3.